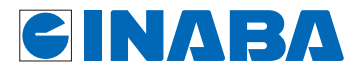

# IEEE 802.11n対応配線器具型 **詳細設定ガイド Wi-Fi AP UNIT** AC-WAPU-P **■ インターネット事業者向け**

# **Mireless**  $\bigl(\bigl($

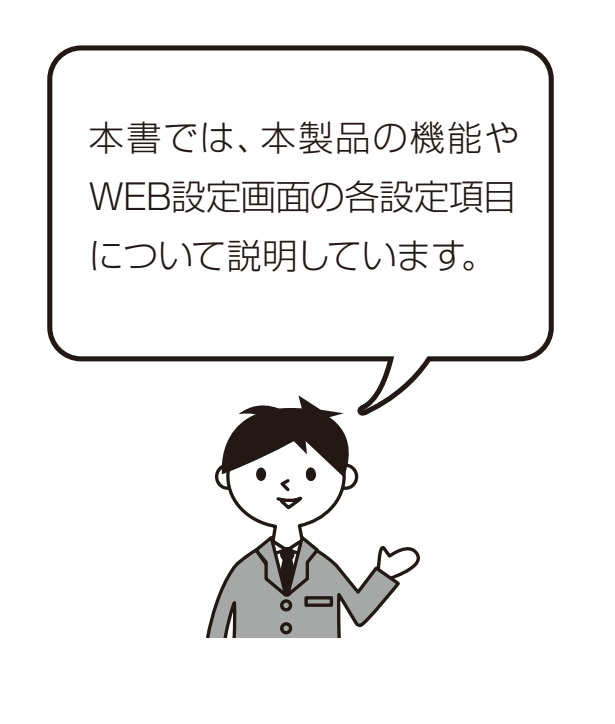

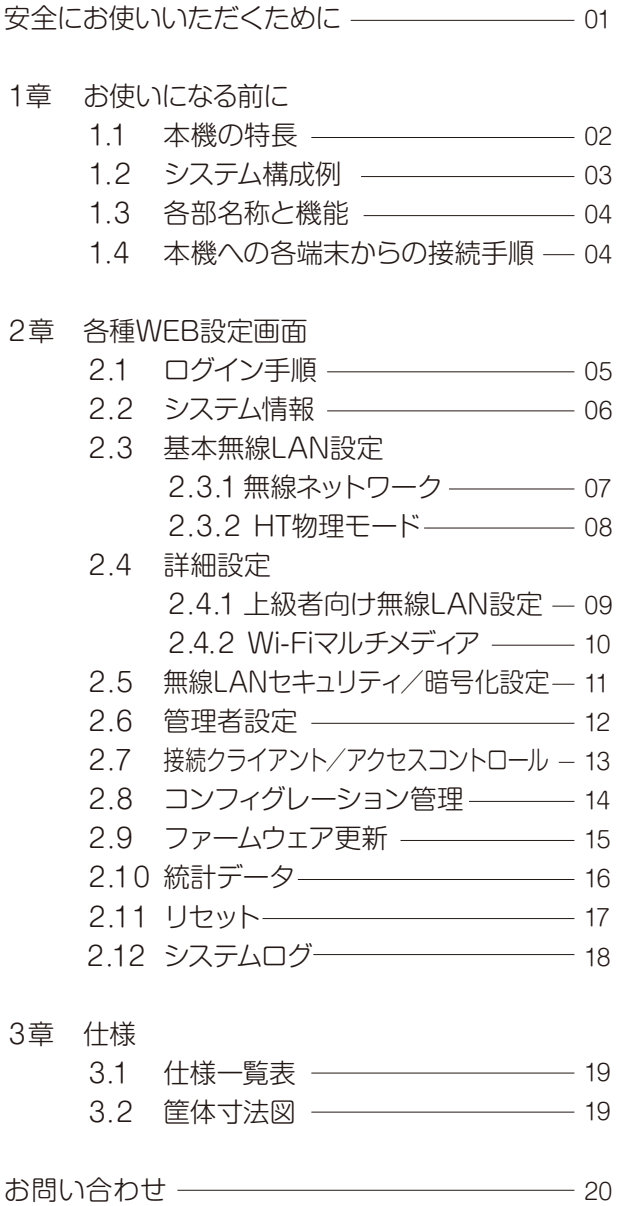

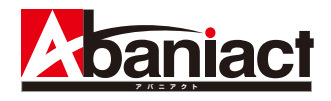

WAP-P設-22-0

# IEEE 802.11n対応配線器具型<br>**Wi-Fi AP UNIT** AC-WAPU-P

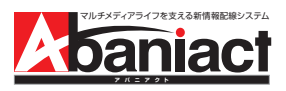

ここには、使用者および他の人びとへの危害や 財産への損害を未然に防ぎ、製品を安全に正し くお使いいただくための注意事項が記載され ています。

使用されている警告表示および絵記号の意味 は右の通りです。内容をよくご理解の上、本文 をお読みください。

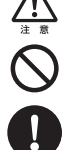

<u>/!\</u>

この表示を無視し、誤った取り扱いをすると、人が死亡または重傷を負う可 能性が想定される内容を示しています。

この表示を無視し、誤った取り扱いをすると、人が傷害を負う可能性が想定 される内容および物的損害のみの発生が想定される内容を示しています。

この記号は禁止行為を示すための記号です。記号の中または近くに具体的 な禁止事項が示されています。

濡れた手で扱わないでください。

うと感電の原因になります。

品です。

この記号は必ず行っていただきたい指示内容を示すための記号です。 記号の中または近くに具体的な指示内容が示されています。

#### 家庭用電源(AC100V)以外では絶対に使用しな いでください。

異なる電源で使用すると発煙、火災、感電、故障の原因に なります。

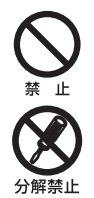

風通りの悪い場所に設置しないでください。 過熱し、火災、けが、故障の原因になります。

# 分解や改造はしないでください。

感電、火災や破損の原因になることがあります。

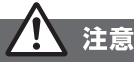

#### 多段積みで使用したり、通気孔をふさいだりしな いでください。

内部に熱がこもり、火災や故障の原因となることがありま す。

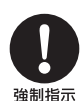

ΙH

#### 本製品の前後左右、および上部には十分なスペー スを確保してください。

換気が悪くなると内部温度が上昇し火災や故障の原因に なります。また、本製品に使用している電解コンデンサは 高い温度で使用し続けると早期に寿命が尽きることがあ ります。寿命が尽きた状態で使用し続けると電解液の漏 れや枯渇が生じ、異臭の発生や発煙、火災の原因となる ことがあります。

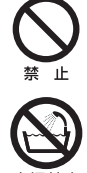

#### 次のような場所で使用や保管はしないでくだ さい。

- 直射日光の当たる場所。
- 暖房器具の近くなど高温になる場所。
- 急激な温度変化のある場所(結露するような場所)。
- 湿気の多い場所や水などの液体のかかる場所。

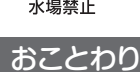

- ●本製品は日本国内仕様となっており、外国の規格などには準拠 しておりません。日本国外で使用された場合、弊社ではいかな る責任も負いかねます。
- ●本製品は一般財団法人VCCI協会の基準に基づくクラスB情報 技術装置です。本製品は家庭環境で使用することを目的として いますが、ラジオやテレビジョン受信機に近接して使用される と受信障害を引き起こすことがあります。この様な受信障害が 発生した場合は、距離を離してご利用ください。
- ●予告なく本書の一部または全体を修正·変更することがありま すが、あらかじめご了承ください。
- ●改良のため製品の仕様を予告なく変更することがありますが、 あらかじめご了承ください。
- ●本製品を、心臓ペースメーカ、その他医療機器の近くでご使用 にならないでください。電磁妨害により、各機器の誤作動を誘 因し、生命の危険があります。
- ●無線LANの電波は、一定範囲内であれば障害物 (壁など)を超 えて届くことがあるため、セキュリティに関する設定を行ってい ない場合、通信内容を盗み取られる、不正に侵入されるといっ た問題が発生する可能性があります。上記を十分理解した上で セキュリティに関する設定を行いご利用ください。(工場出荷 段階では設定済みです。)

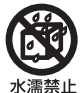

ES 濡手禁止

> ほこりの多い場所や、じゅうたん等の保温性、保湿性の たかい場所。

電源が接続された状態で、本製品の操作や接続作業を行

本製品は一般事務、家庭での使用を目的とした製

本製品は、医療機器・原子力設備や機器・航空宇宙機器・ 輸送設備や機器などの人命に関わる設備や機器としての 使用、またはこれらに組み込んでの使用は意図されてお りません。これらの設備や機器、制御システムなどには本 製品は使用しないでください。本製品の故障による社会 的な損害や二次的な被害が発生する恐れがあります。

- 腐食性ガスの発生する場所。
- 台所、浴室、洗面所などの水気や湿気が多い場所。
- ユニットバスや天井裏など高温・多湿で風通しの悪い場 所。
- 強い磁気や電磁波が発生する装置が近くにある場所。

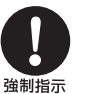

#### 事故防止のため、お手入れ可能な場所に設置して ください。

本製品にほこり等が付着していると発煙や火災の原因と なる場合があります。ほこり等が付着している場合は、電 源を切った状態にしてから乾いた布でよく拭き取ってく ださい。

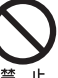

雷の時は、本製品に接続されているケーブル類に 触らないでください。

落雷による感電の原因になります。

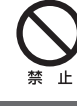

落としたり、強い衝撃を与えないでください。 故障の原因になることがあります。

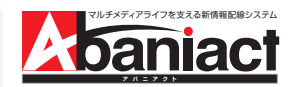

#### **1.1 本機の特長**

本製品は、IEEE802.11nに準拠した家庭用・業務用無線LANアクセスポイントです。 本製品には以下のような特長があります。

#### ■高速無線LAN規格IEEE802.11nに対応

最大通信速度は、150Mbps(理論値)に対応。IEEE802.11g/bとも互換性をもっております。 ※高スループットモード(チャネルバンド幅40MHz)の場合。初期設定済み

#### ■ギガビット有線LAN

前・背面の有線LANポートをギガビットとしているため、WiFi環境を構築しながらも機器の速度性能を活かした 大容量・高速通信が同時利用できます。

#### ■容易な施工性

ACアダプタ機能を本体に内蔵することにより、電源線(VVF)を直結するだけで電源部の施工は完了です。 LANについてもケーブルをRJ45モジュラージャックに加工して背面ポートに接続するだけ。施工が非常に簡単です。

#### ■簡単設定操作、高いセキュリティレベル

接続設定は、本体記載のSSIDをPC、スマートフォン等で確認し、パスワードを入力するだけ。これだけで WPA2-PSKの高度な暗号化設定も済んでいます。※ ※ 初期設定

#### ■マルチSSID、ホッピングガード機能

SSIDを複数設定することができるため、ゲーム機等、最新セキュリティレベルに対応していない機器も同時接続 可能なように、WEPで接続可能なセカンドSSIDを初期設定済み。

また悪意ある第三者によるWEPを利用した有害行為を防ぐため、接続した端末がインターネットにのみアクセス 可能としつつ、異なる端末へのアクセスは遮断する「ホッピングガード」機能を搭載しています。

#### ■APアイソレーション機能

異なるSSIDに接続された端末からのアクセスを遮断します。

同一箇所に複数本製品を設置する場合でも、組織別や世帯別、という具合に互いに通信し合わないよう、SSIDごと にネットワークを分離することができます。

#### ■設定プロファイル抽出機能

本機の設定内容は、ファイル形式でバックアップを取ることが可能です。これによりシステム管理者様は複数のAPに 対して設定や復旧作業を行うときでも、ひとつひとつ手間な設定作業を行う必要なく、管理が容易になります。

#### ■アクセス制御機能

アクセスポイントでありながら、MACアドレスフィルタリング等の高度なアクセス制御機能をもっており、オフィスや 業務での利用を強力にサポートします。

#### ■リモートアクセス機能

上位ルータ側有線LANからWEB設定画面に接続する事ができますので本機の設定内容を遠隔地から変更できま す。 ※

※本製品ごとにIPアドレスの設定が必要となります。工場出荷時は、仮の設定がされています。12ページに掲載の 「管理者設定」をご参照ください。

#### ■システムログ

無線LAN接続した下位端末との接続情報を1600行表示します。

## **1.2 システム構成例**

様々な用途にご導入いただくことができます。 ※ルータは必ず設置してください。 ※初期設定では、各機のSSIDはそれぞれ固有のID、パスワードが設定されています。

■ご家庭でご使用の場合

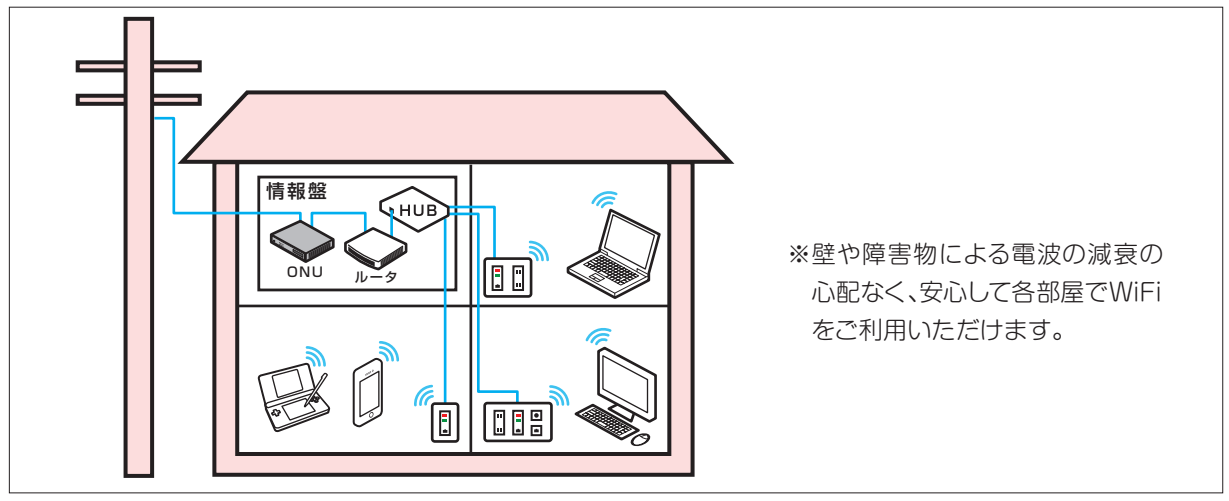

■オフィスでご使用の場合

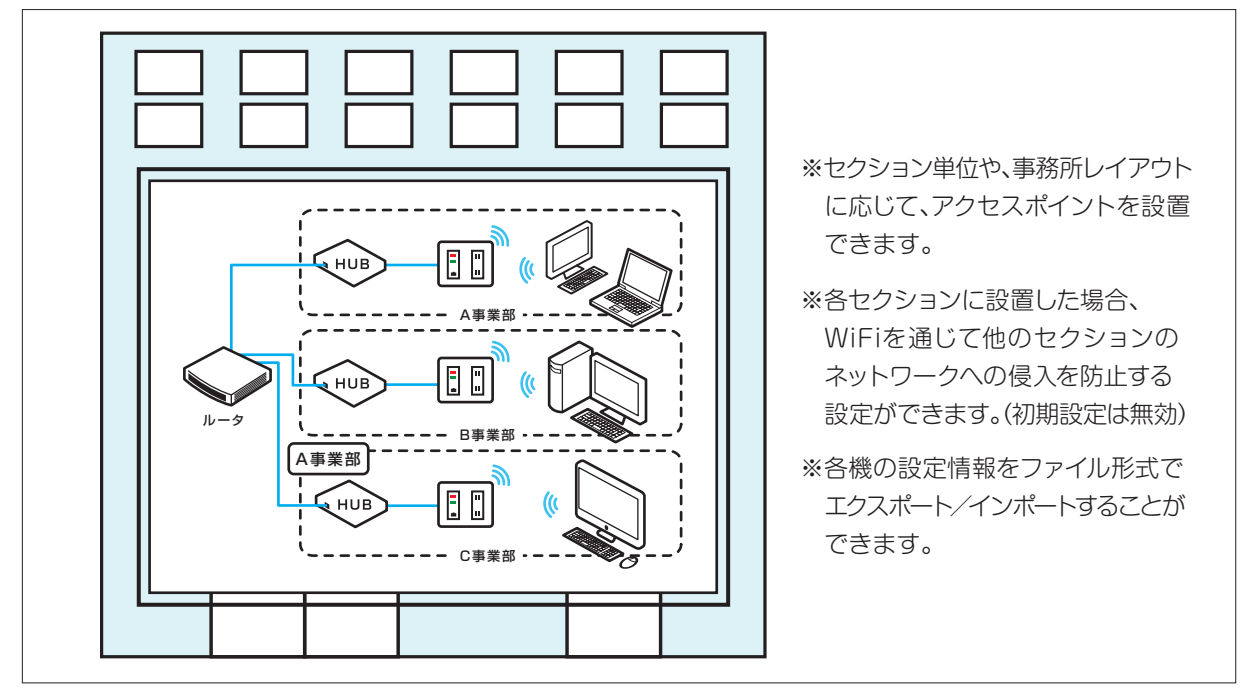

#### ■ホテル・集合住宅でご使用の場合

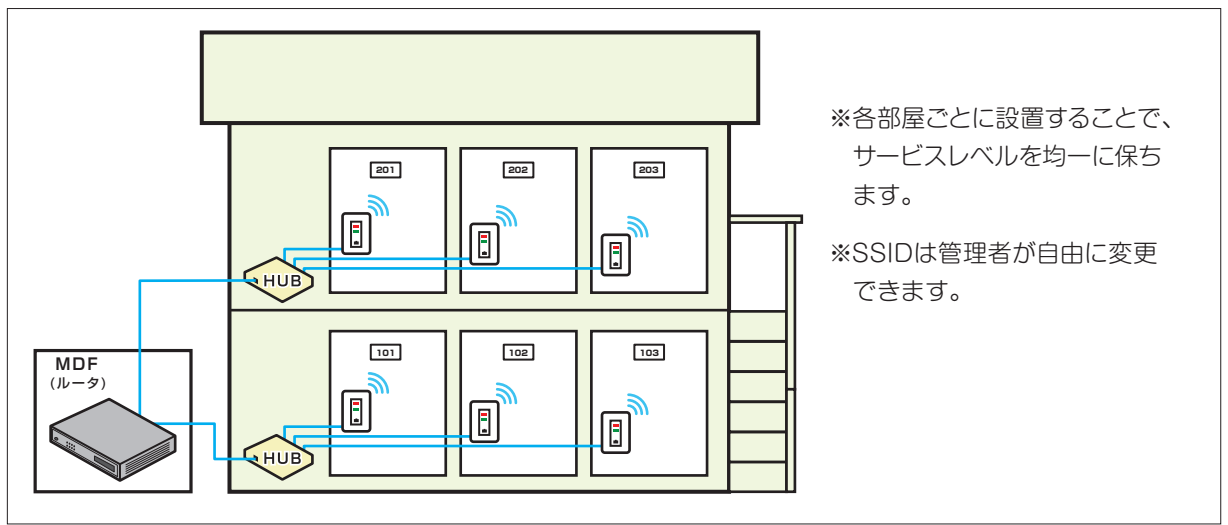

### **1.3 各部名称と機能**

#### ■各部名称

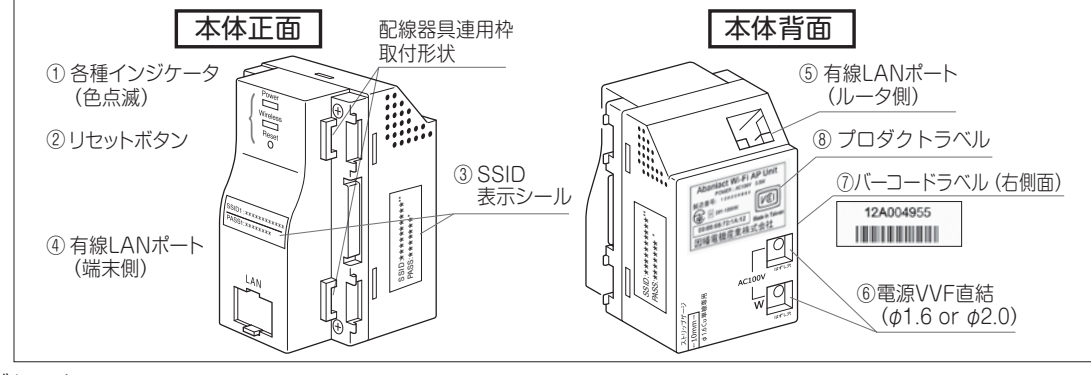

①各種インジケータ

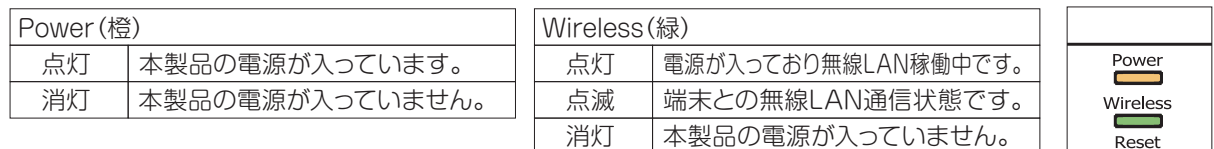

②リセットボタン

細い棒などで押すことで、本製品をリセットできます。押し時間により変わります。

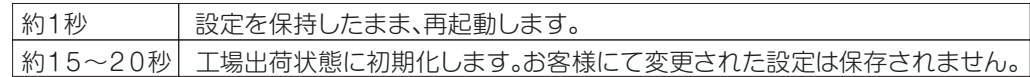

③SSID表示シール

本製品に初期設定されているSSIDとパスワードを記載しています。 SSID1 通常こちらを利用ください。セキュリティ:WPA2

**SSID1 :170197650008 PASS1:74777438** ●設定情報シール例

and the state of the state. ④有線LANポート(端末側)

居室側LANコンセントとしてご利用頂けます。1000BASE-T/100BASE-TX/ 10BASE-T対応。

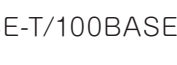

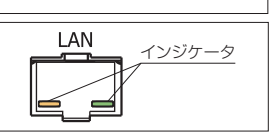

Ő

インジケータ

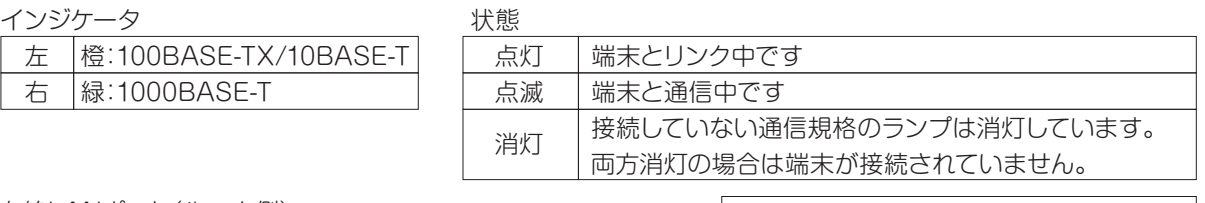

⑤有線LANポート(ルータ側)

壁内LAN配線によってルータと接続してください。 1000BASE-T/100BASE-TX/10BASE-T対応。 ※本製品はアクセスポイントです。必ず上位側にルータもしくは ルータ機能を有する機器を接続してください。

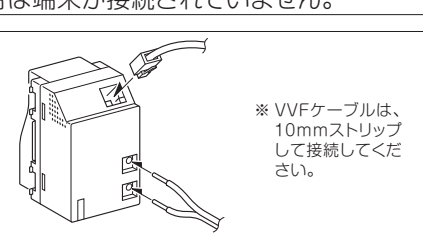

⑥電源部(VVF直結)

設置施工時、電源配線を直結接続してください。 推奨:VVF φ1.6or2.0 Cu単線 2芯

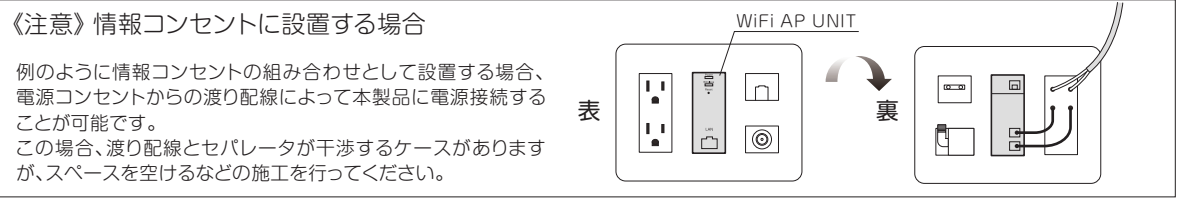

⑦バーコードラベル

本製品のシリアルNoをバーコード表示しています。(Code128)

⑧プロダクトラベル

本製品のシリアルNo、MACアドレスその他を記載しています。

#### **1.4 本機への各端末からの接続手順**

PC、スマートフォン、ゲーム機からの本端末への接続手順については、別紙「らくらく導入セットアップガイド」をご参照 ください。

# IEEE 802.11n対応配線器具型<br>**Wi-Fi AP UNIT** AC-WAPU-P

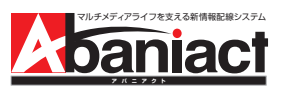

### **2.1 ログイン手順**

- ①接続する端末(PCなど)のIPアドレスを本機で設定したIPアド ※詳細は、各PCなど接続端末の取扱説明書をご参照ください。 レスと同じネットワークのIPアドレスに設定します。
- ②WEBブラウザのURL入力欄に接続したい本製品のIPアドレス を入力、Enterキーを押します。

(例)

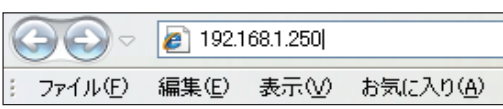

③管理者ログイン名、パスワードを入力します。

- (1「)ユーザー名」に「admin」を半角文字で入力します。
- (2「)パスワード」を半角文字で入力します。 (インターネット事業者様にご確認ください)
- (3) [OK]をクリックします。
	- ※IPアドレスとログイン名、パスワードは大変重要です。紛失 しないようお客様にて管理してください。

ログインに成功したら、設定画面のトップが表示されます。 左端に各種設定画面を項目ごとにツリー構造で分類しています。 「全て開く」をクリックすることで、ツリーの全設定項目を表示 します。

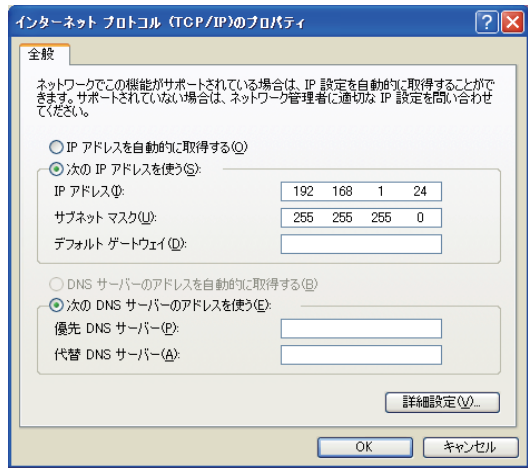

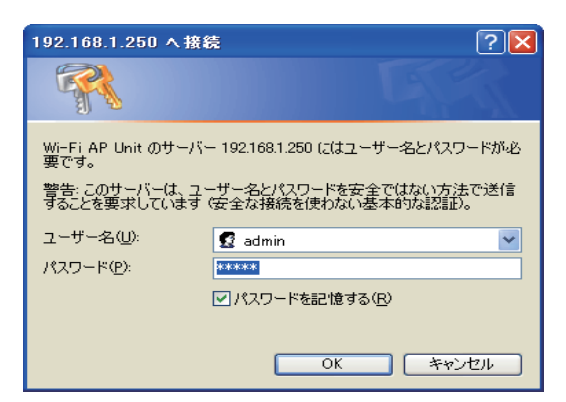

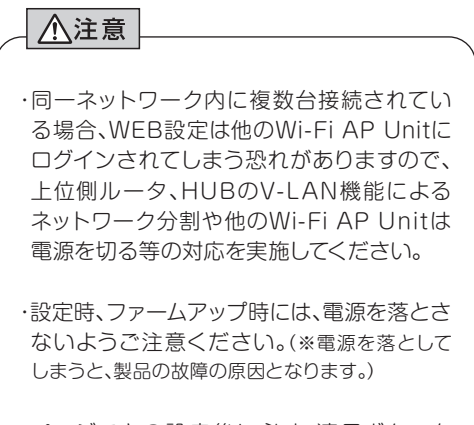

・ページごとの設定後に必ず、適用ボタンを 押して、次の設定を行ってください。

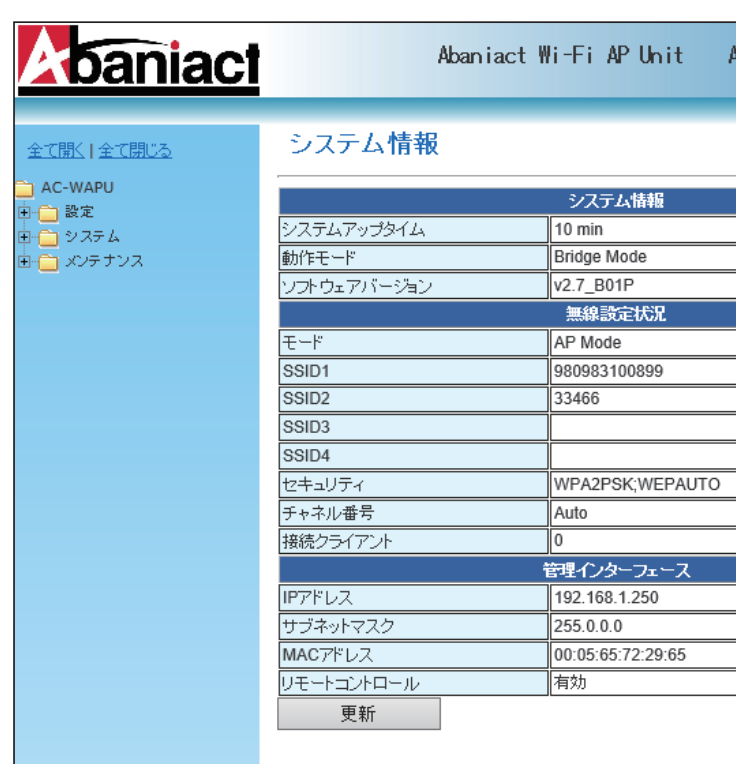

※本書に記載の画面イメージは、あくまで一例です。実際には異なる場合があります。

現在本製品に設定されている各内容を示しています。

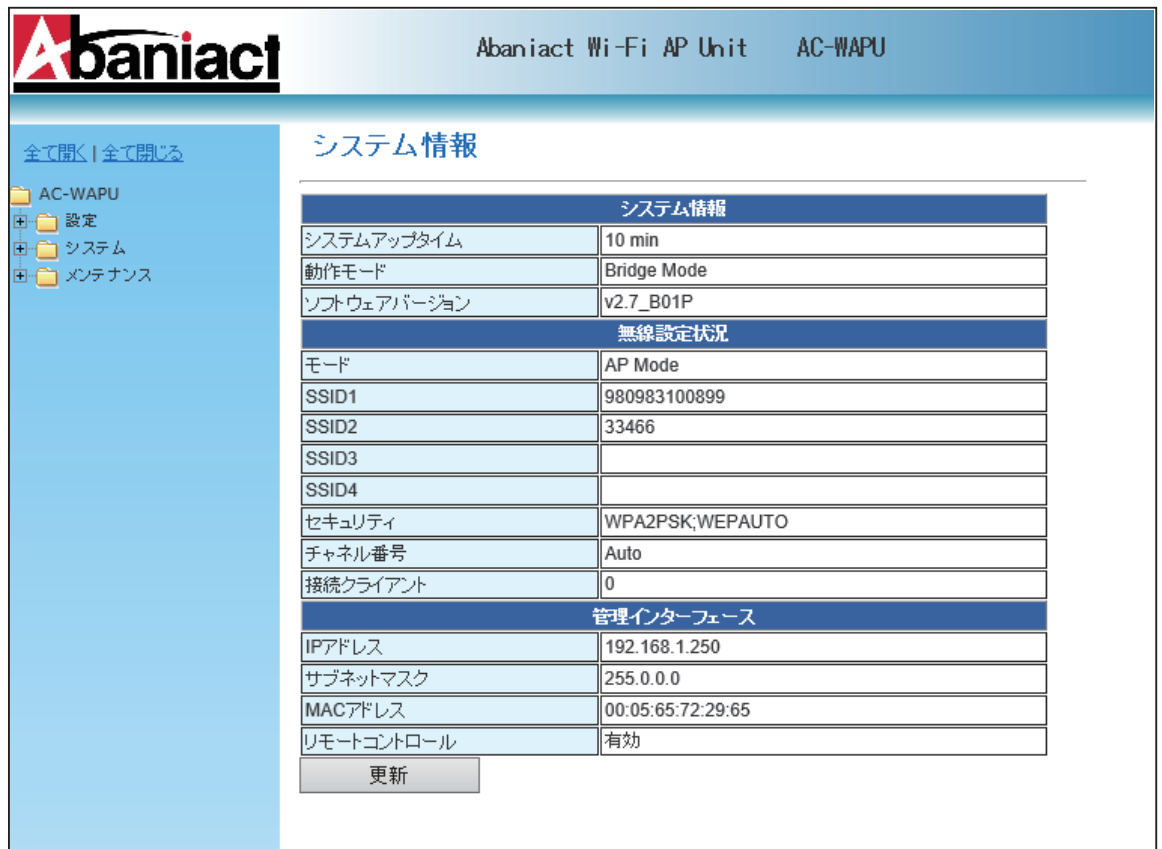

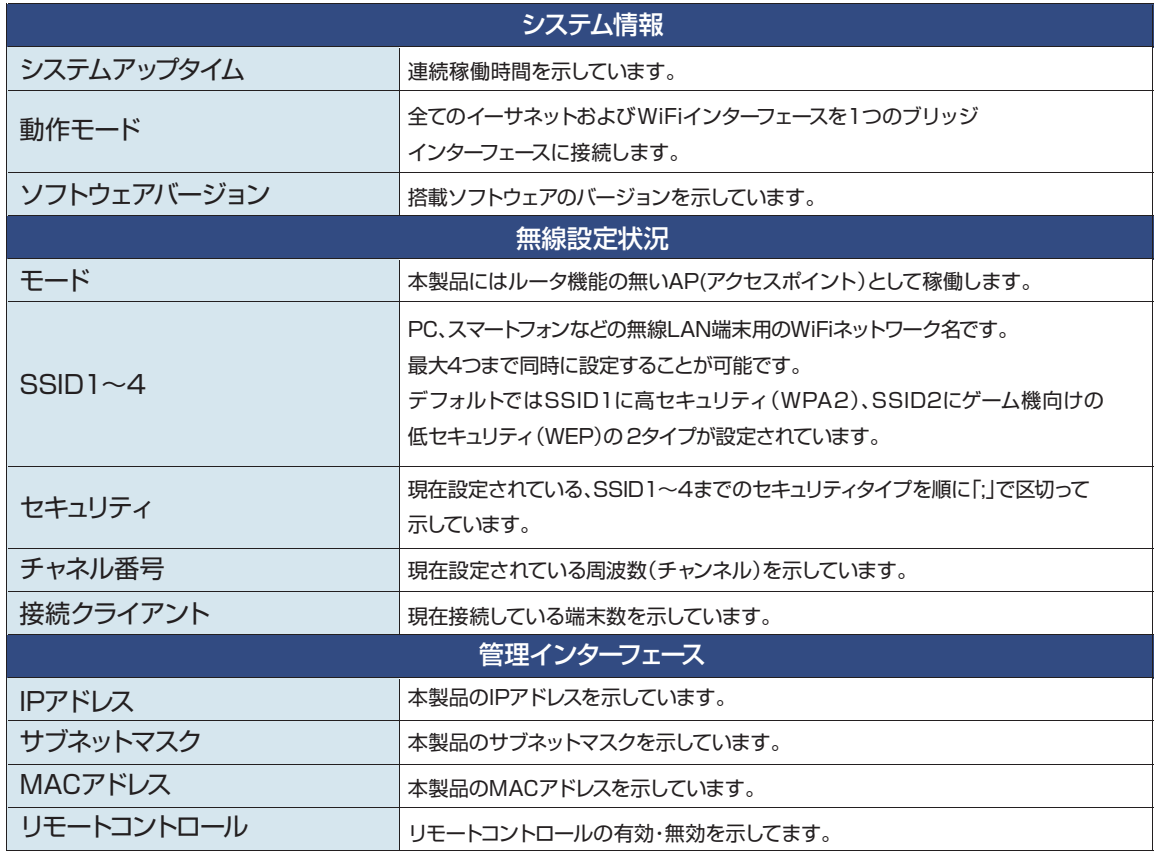

# **2.3 基本無線LAN設定**

2.3.1 無線ネットワーク

無線LANの基本的な部分を設定します。

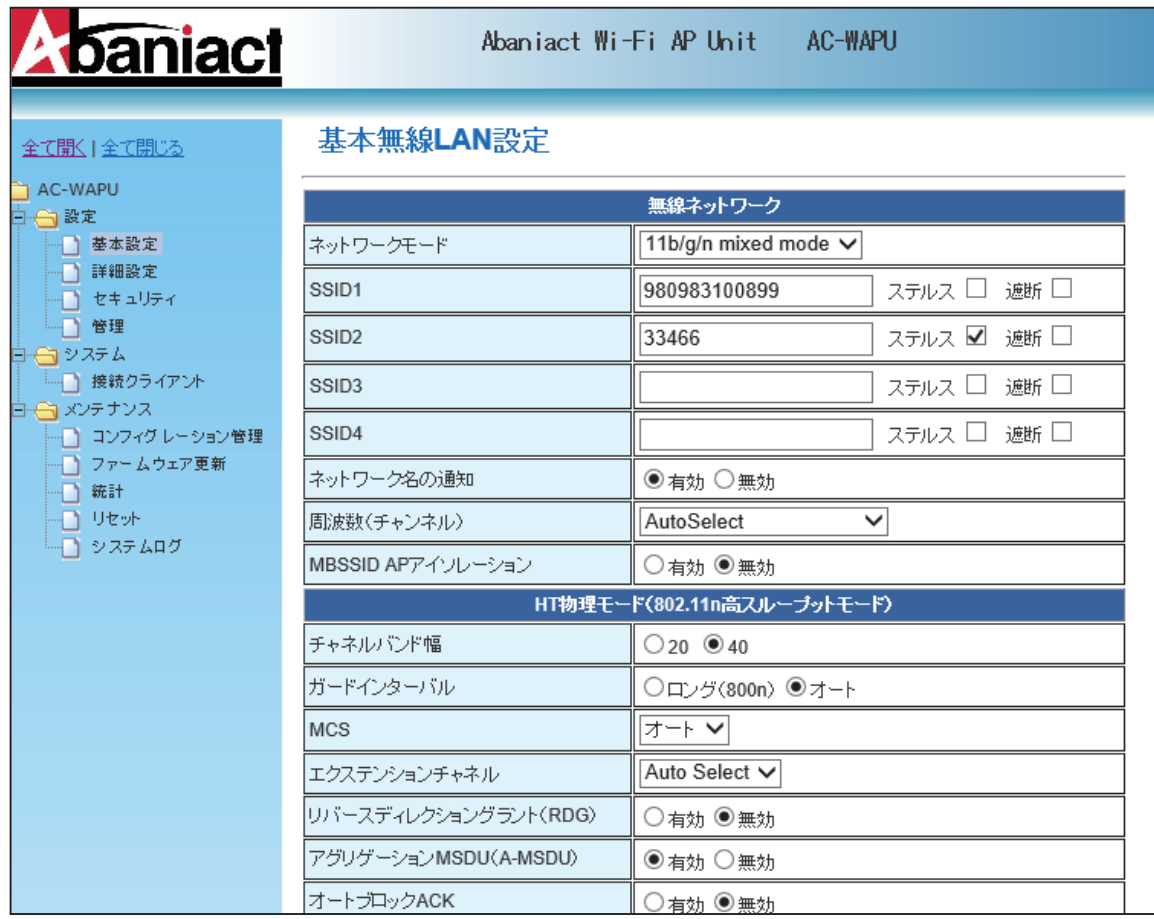

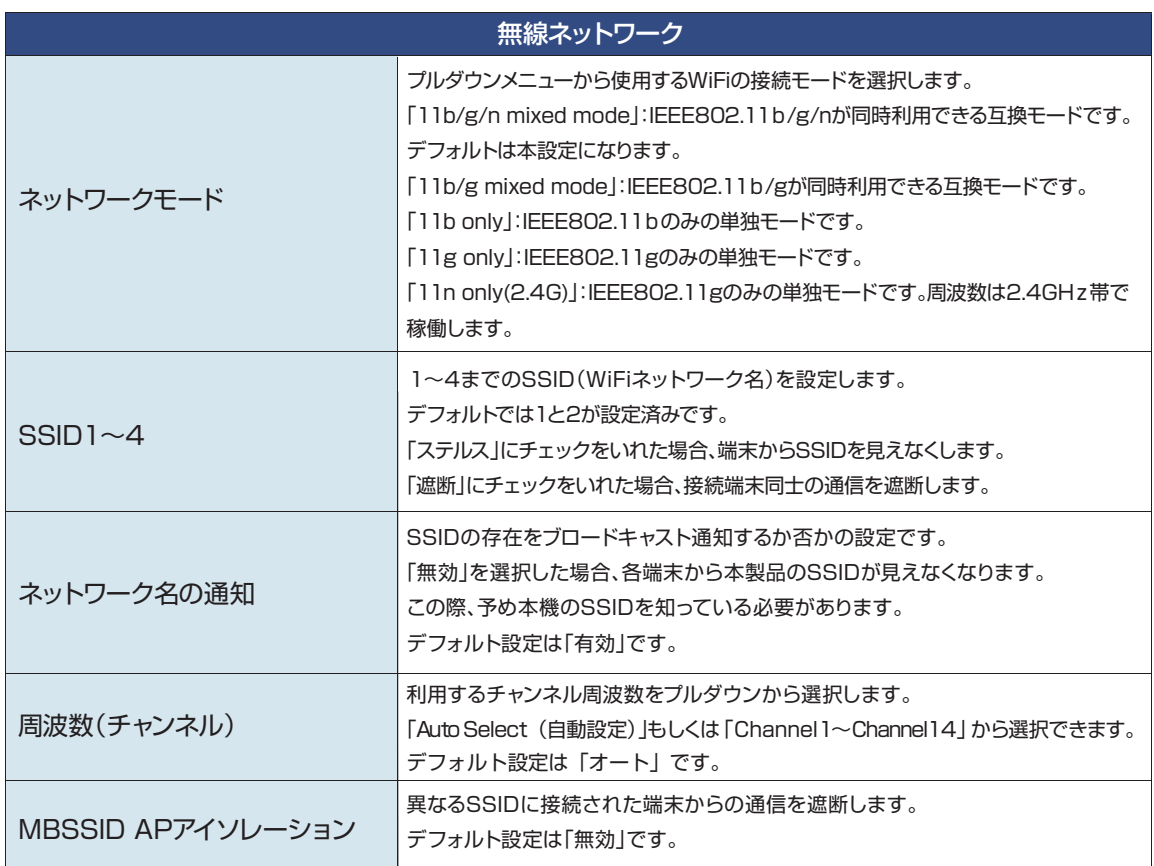

# 2.3.2 HT物理モード

無線LANのHT物理モードを設定します。

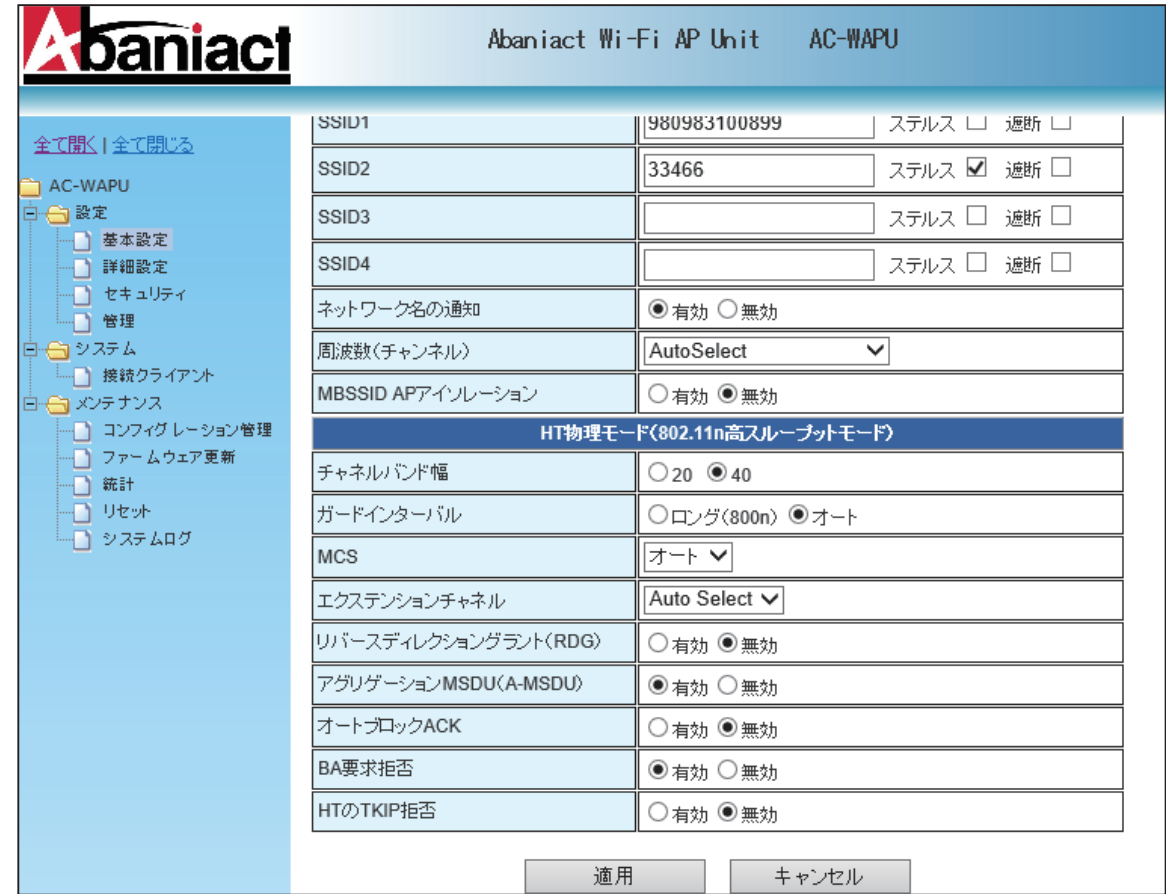

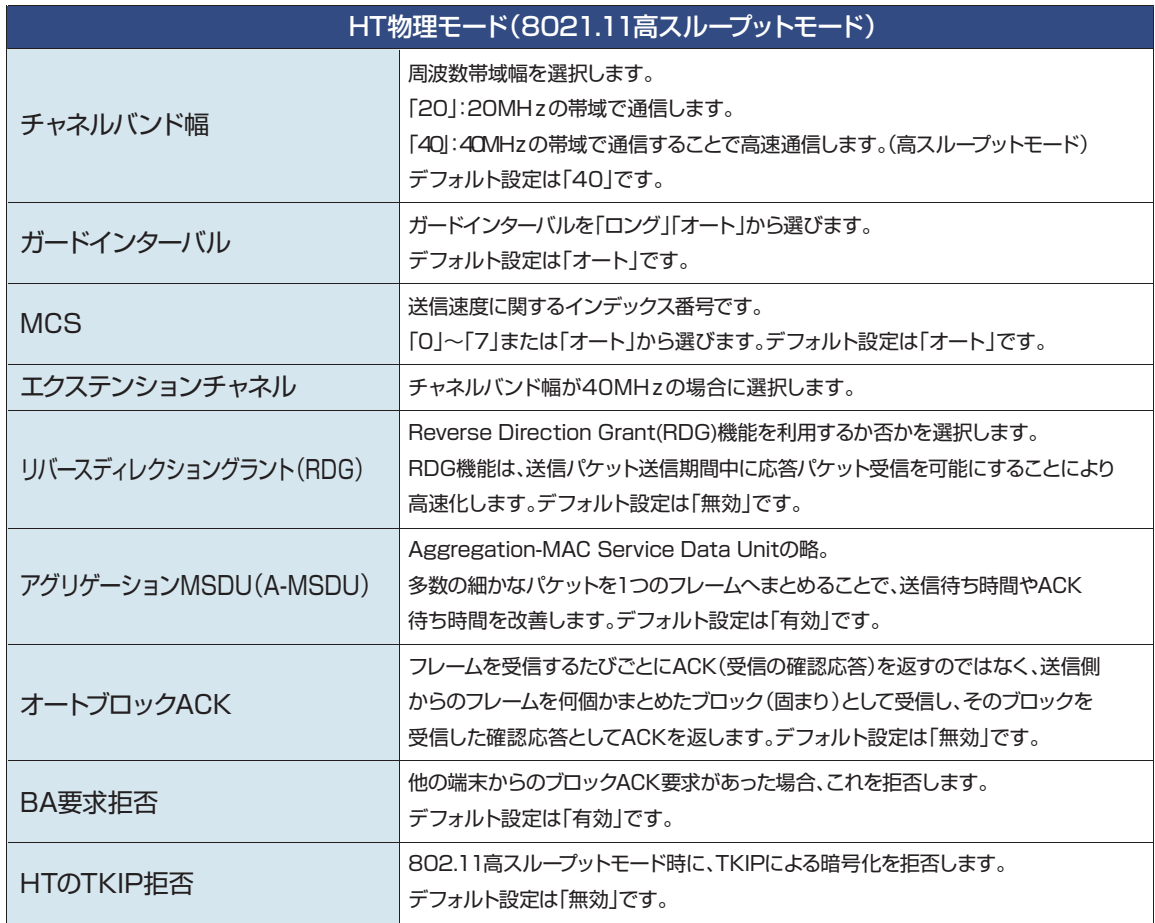

# **2.4 詳細設定**

# 2.4.1 上級者向け無線LAN設定

無線LANのテクニカルな部分を設定します。※不明な方は、初期設定のままご利用ください。

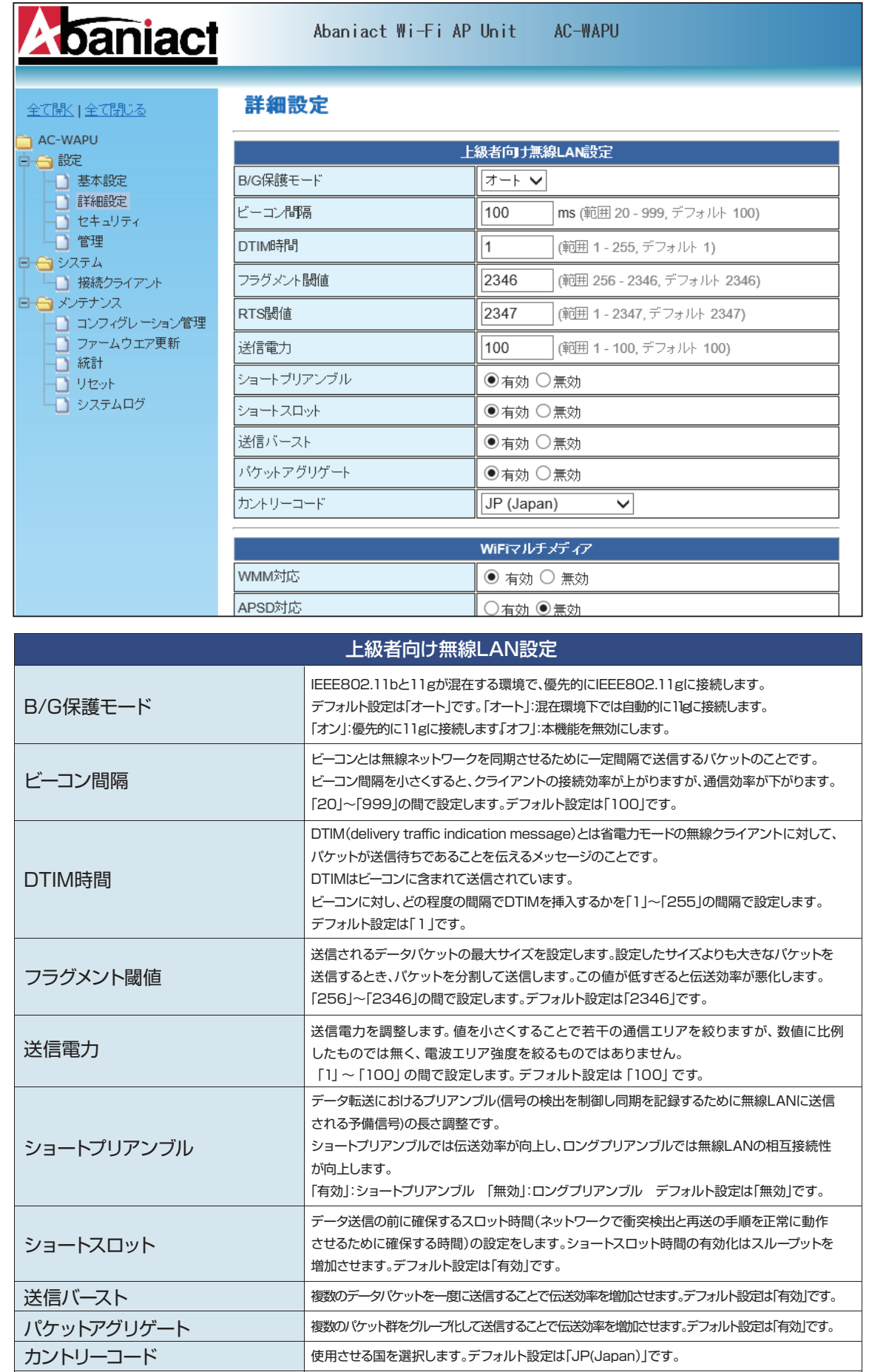

# 2.4.2 Wi-Fiマルチメディア

無線LANのテクニカルな部分を設定します。※不明な方は、初期設定のままご利用ください。

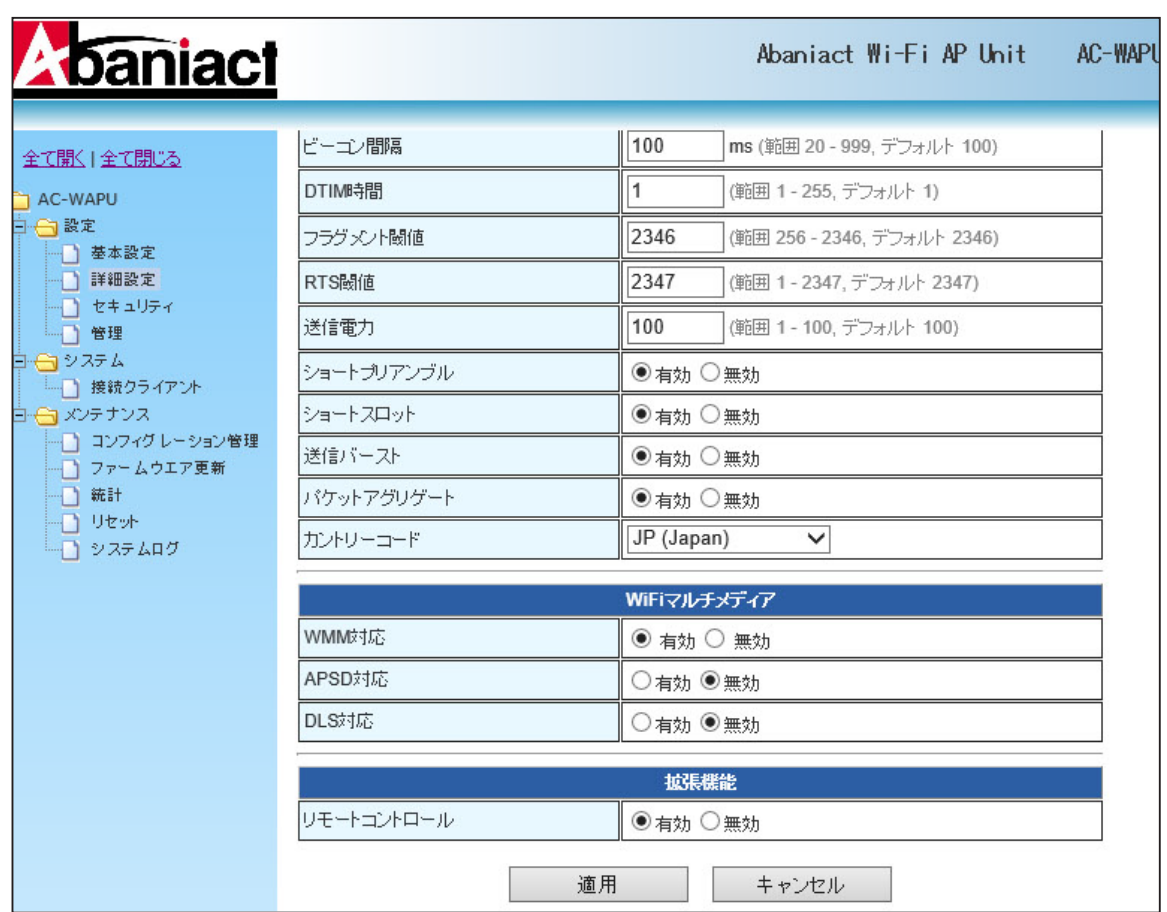

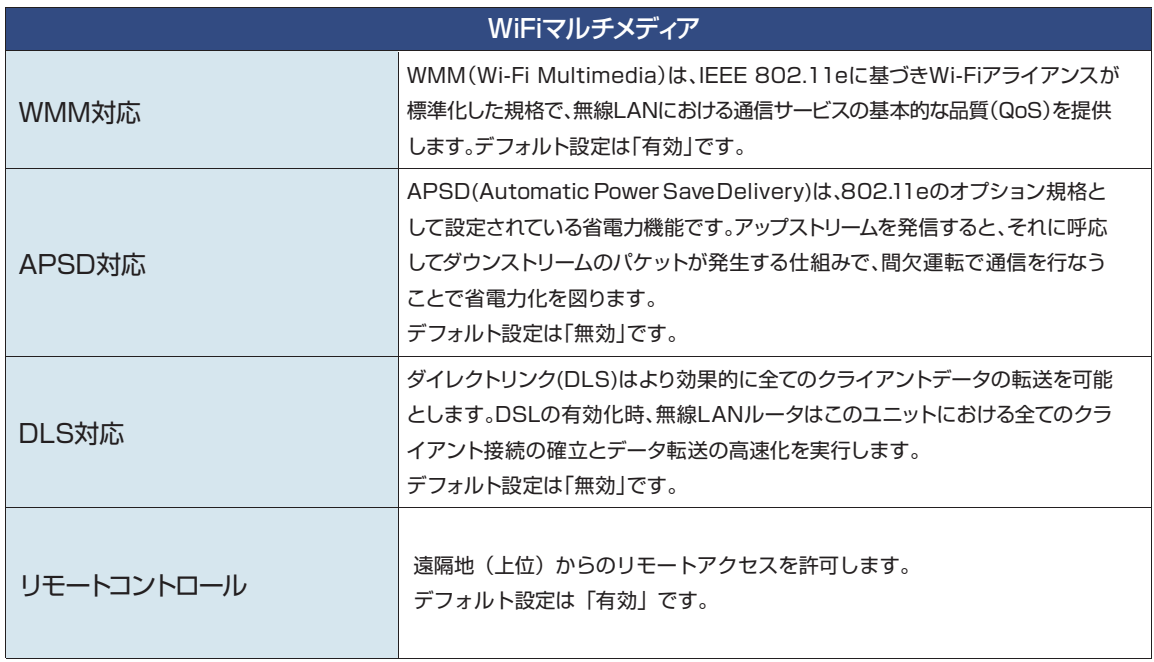

# **2.5 無線LANセキュリティ/暗号化設定**

無線LANのセキュリティ部分を設定します。※不明な方は、初期設定のままご利用ください。

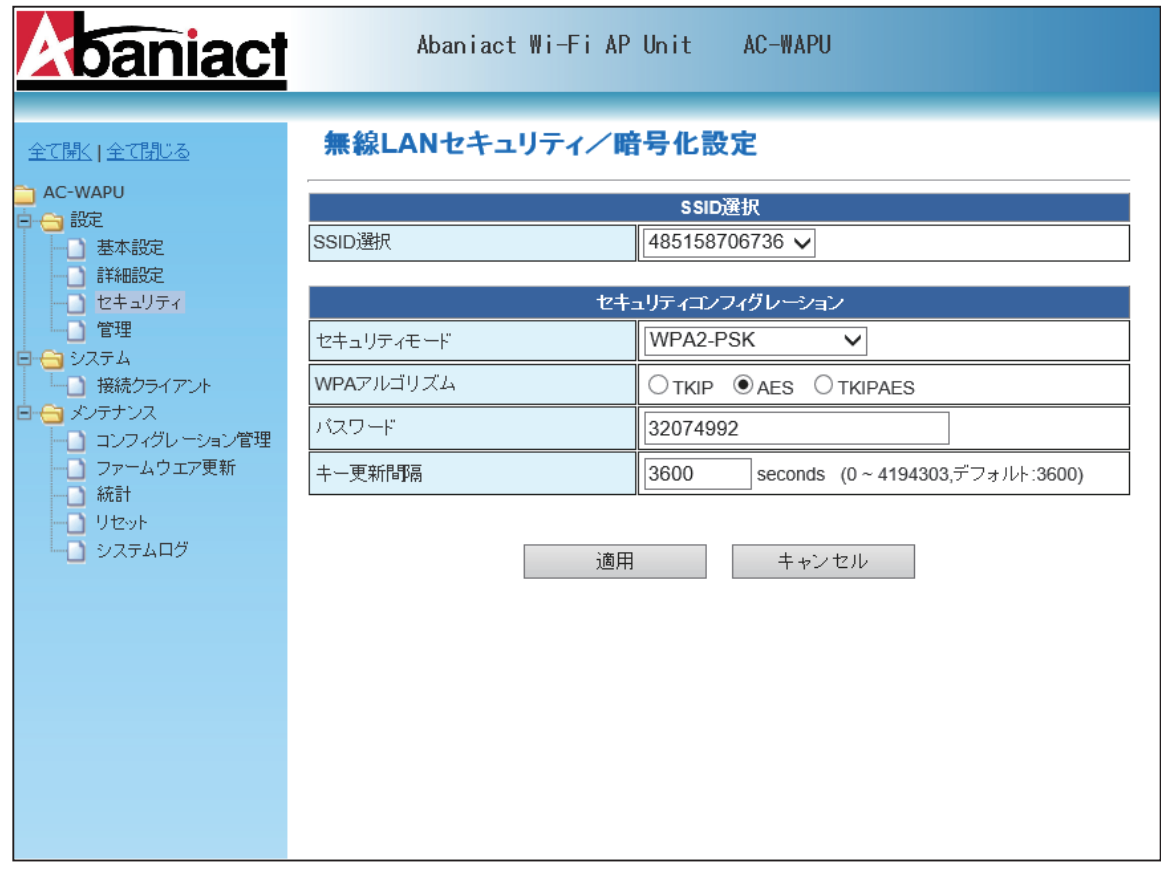

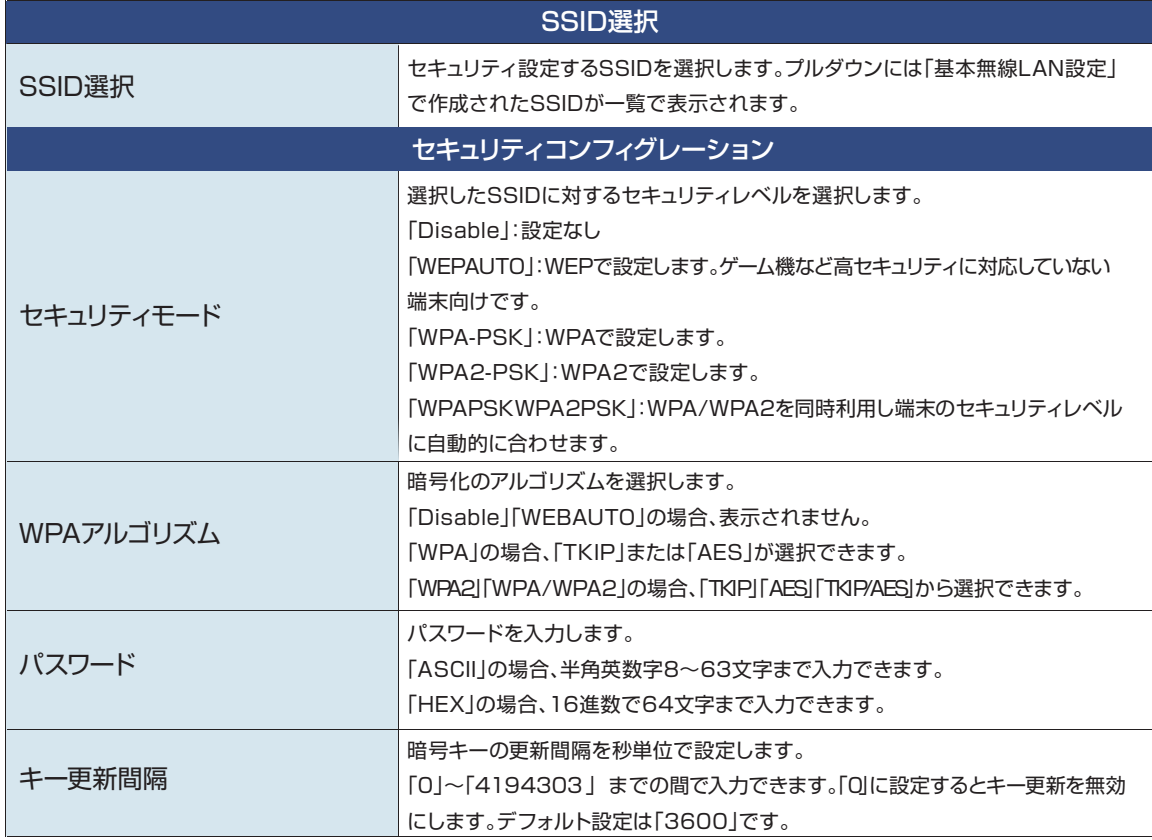

本機の管理者アカウントを設定します。

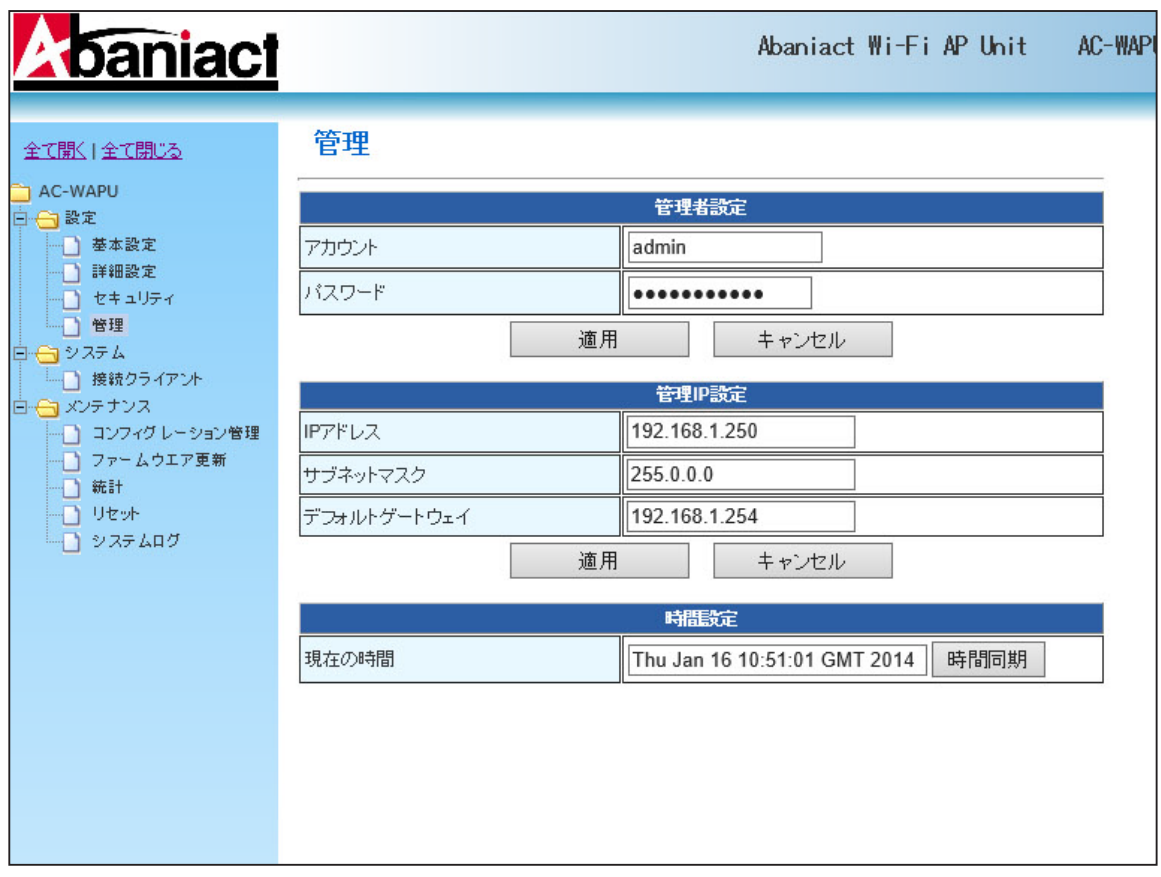

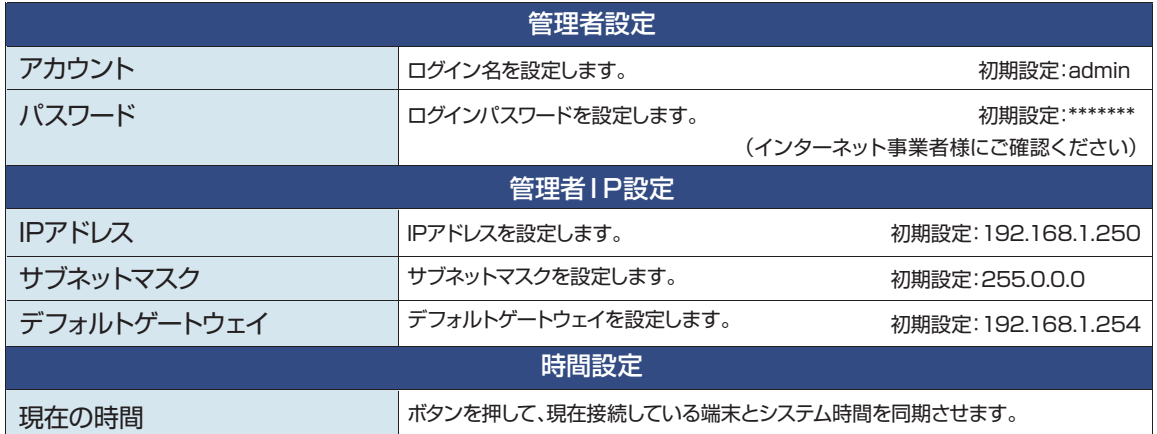

# **2.7 接続クライアント/アクセスコントロール**

【接続クライアント】本機に接続している無線LAN端末に関する情報を表示します。 【アクセスコントロール】本機への接続に関するポリシーを設定します。

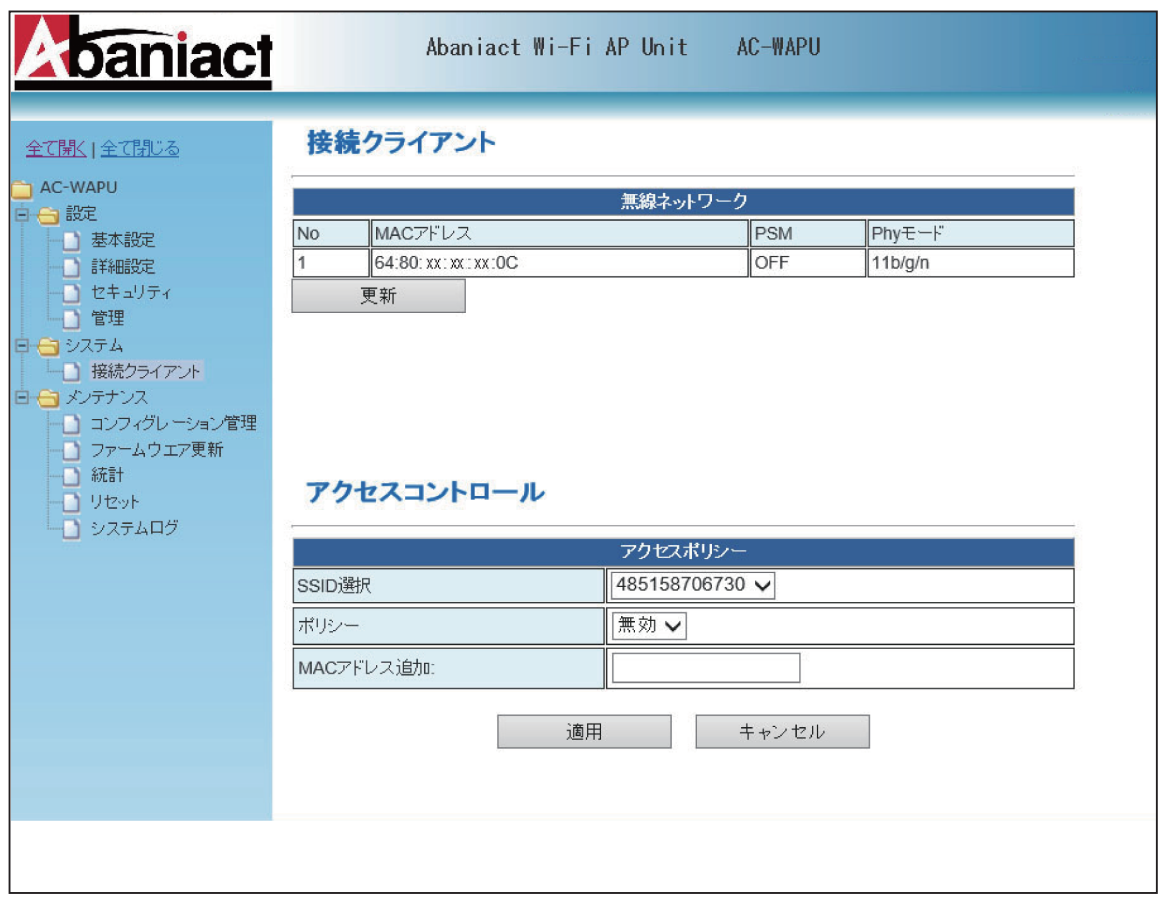

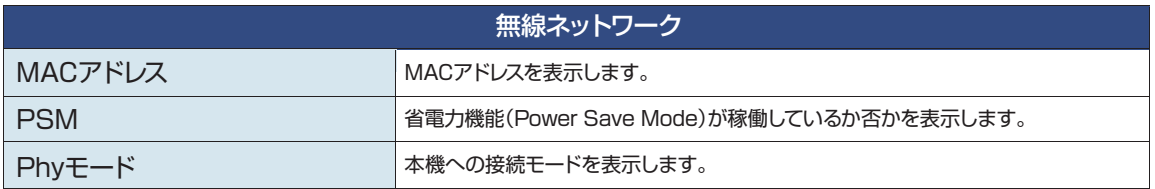

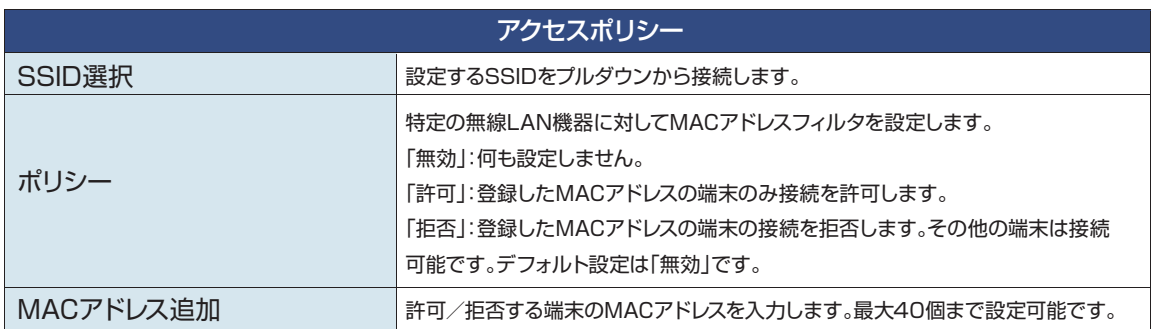

# **2.8 コンフィグレーション管理**

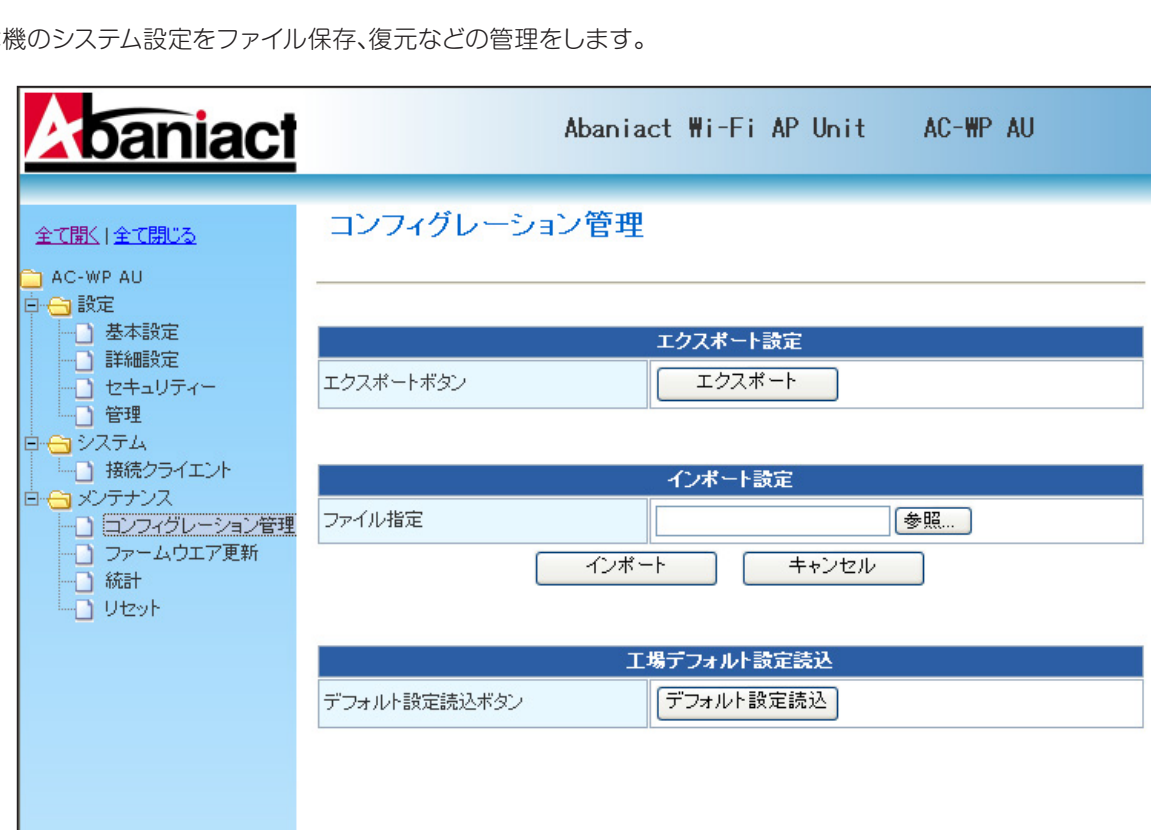

 $\mathbb{R}^2$ 

**STAR** 

本機のシステム設定をファイル保存、復元などの管理をします。

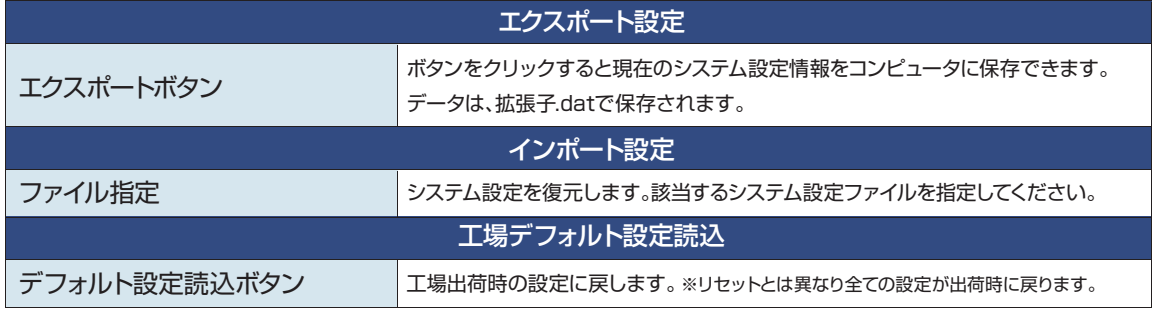

# **2.9 ファームウェア更新**

本機のファームウェアを更新します。

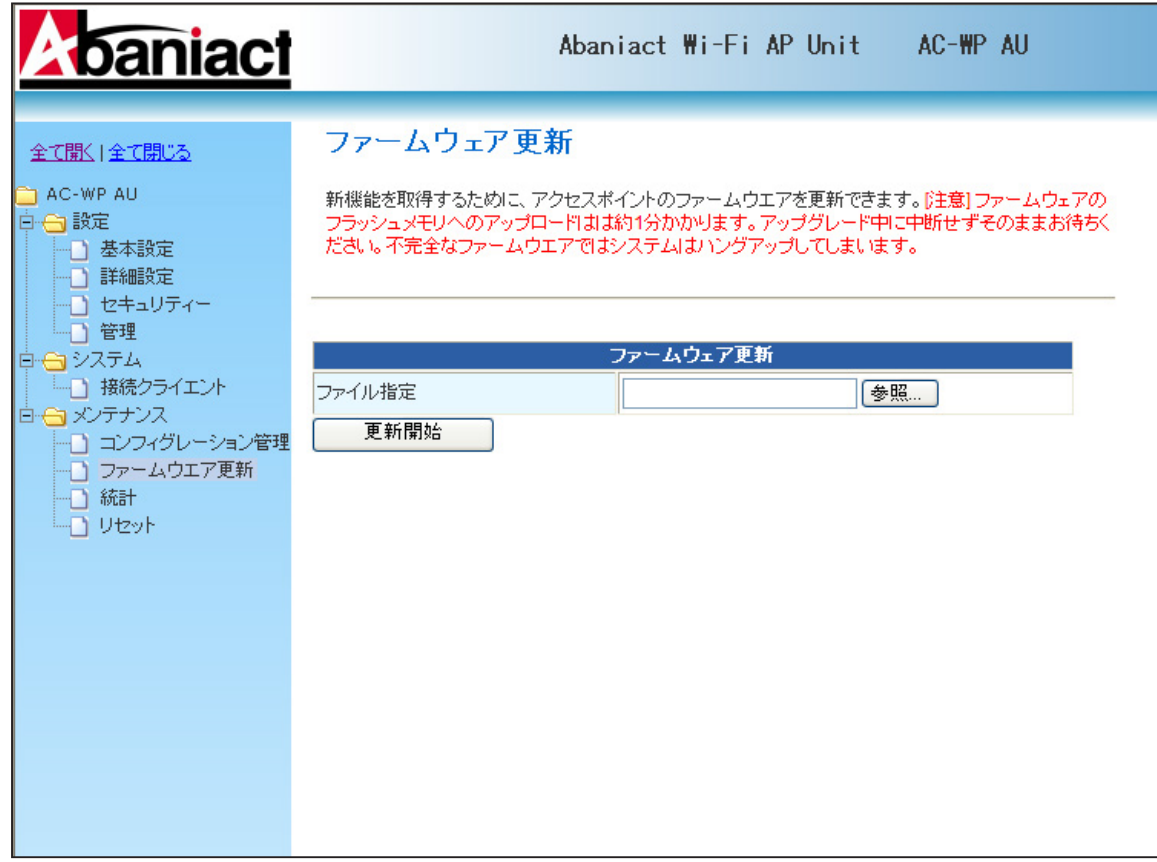

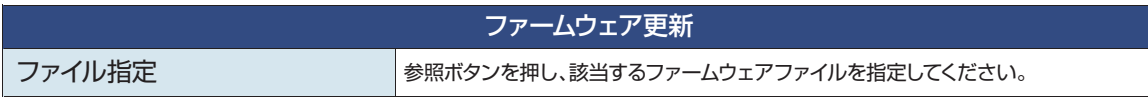

本機を経由するデータ通信量を累積表示します。

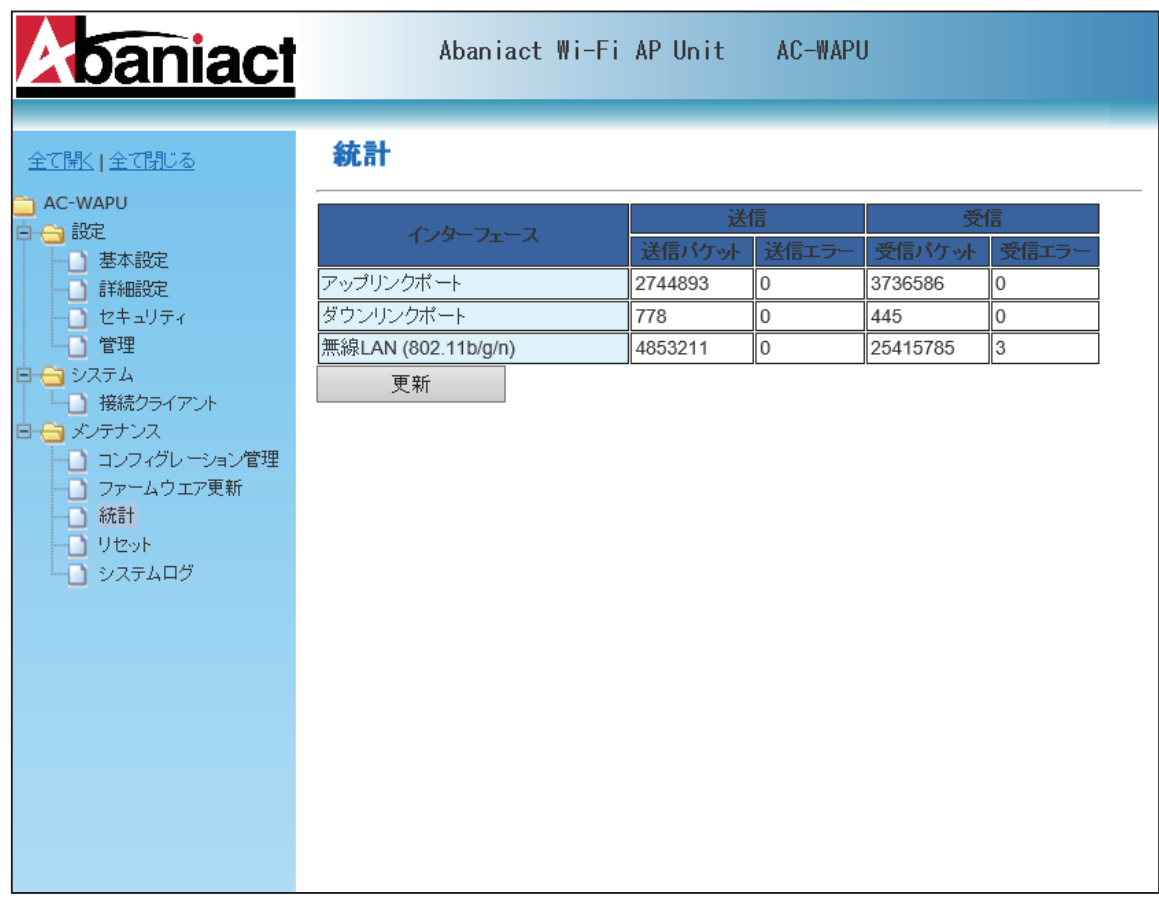

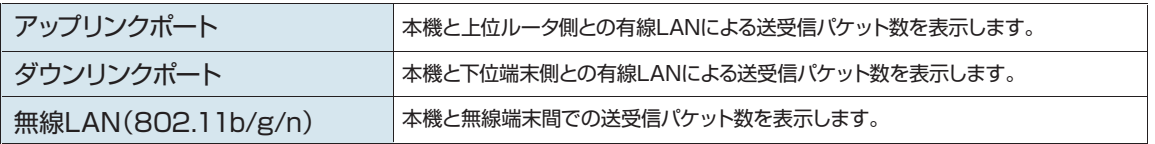

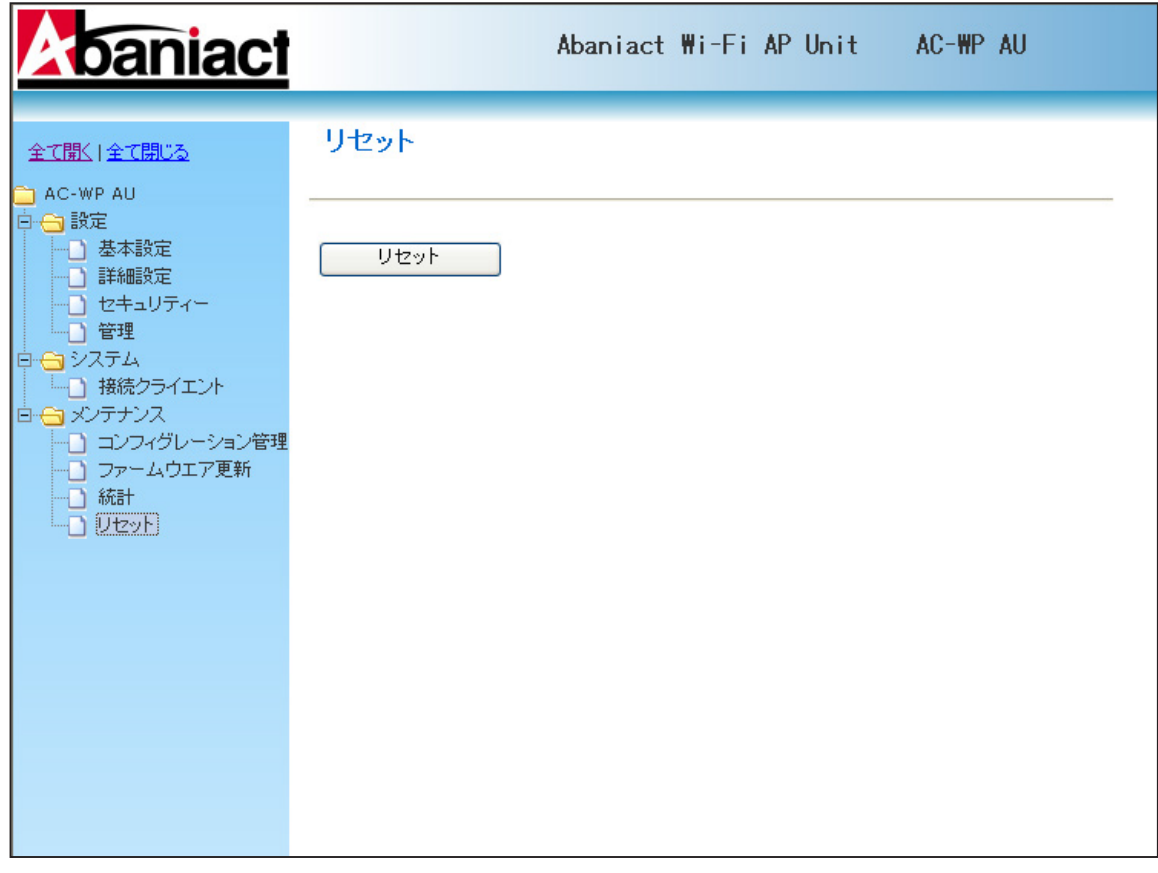

本機をリブート(再起動)します。 ※設定情報は残ります。

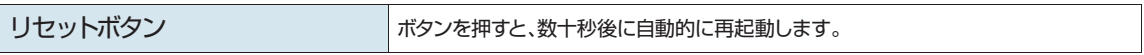

# **2.12 システムログ**

無線LAN接続したネットワーク内のログを出力します。

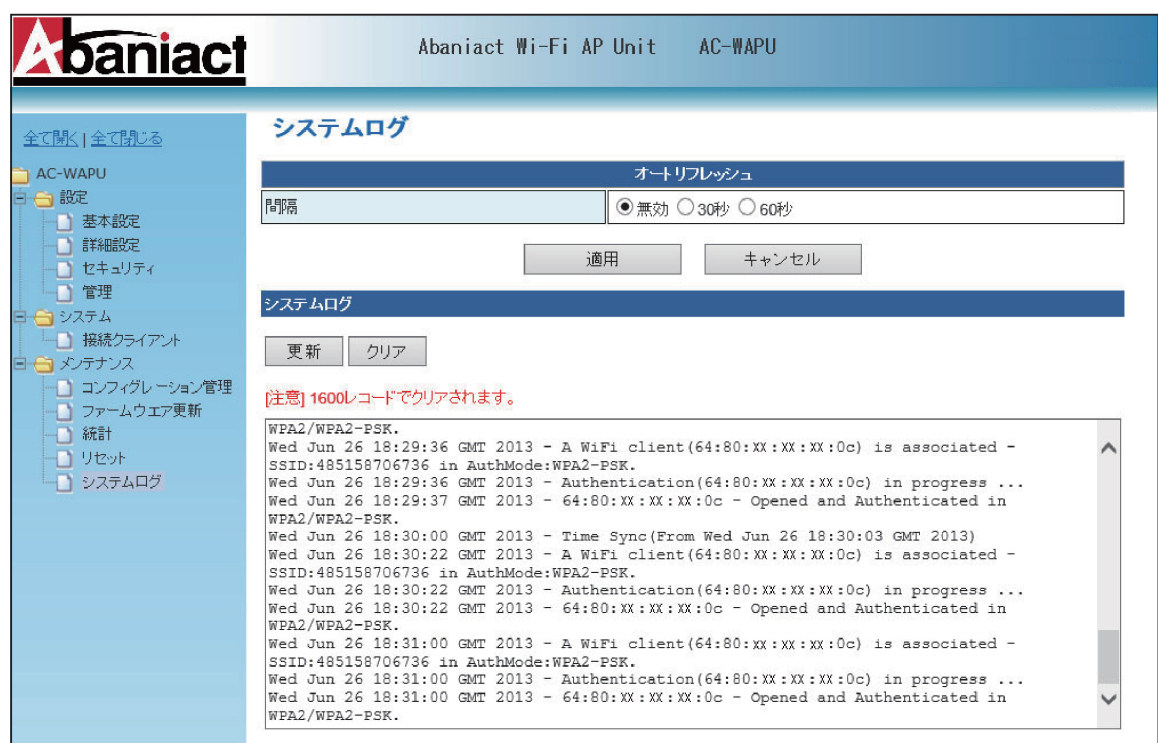

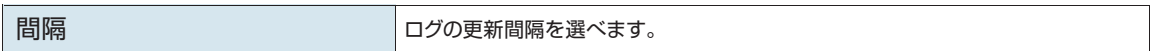

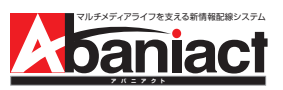

### **3.1 仕様一覧表**

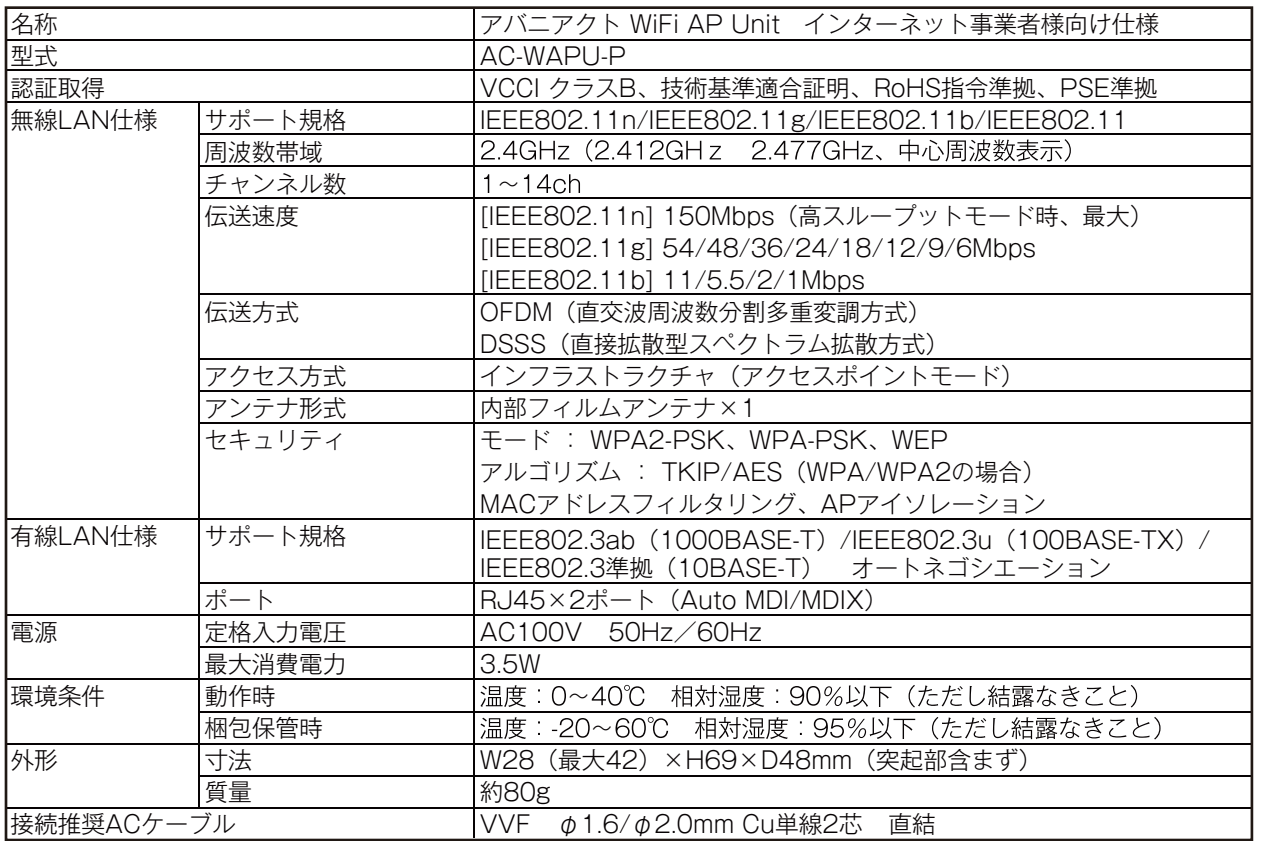

#### **3.2 筐体寸法図**

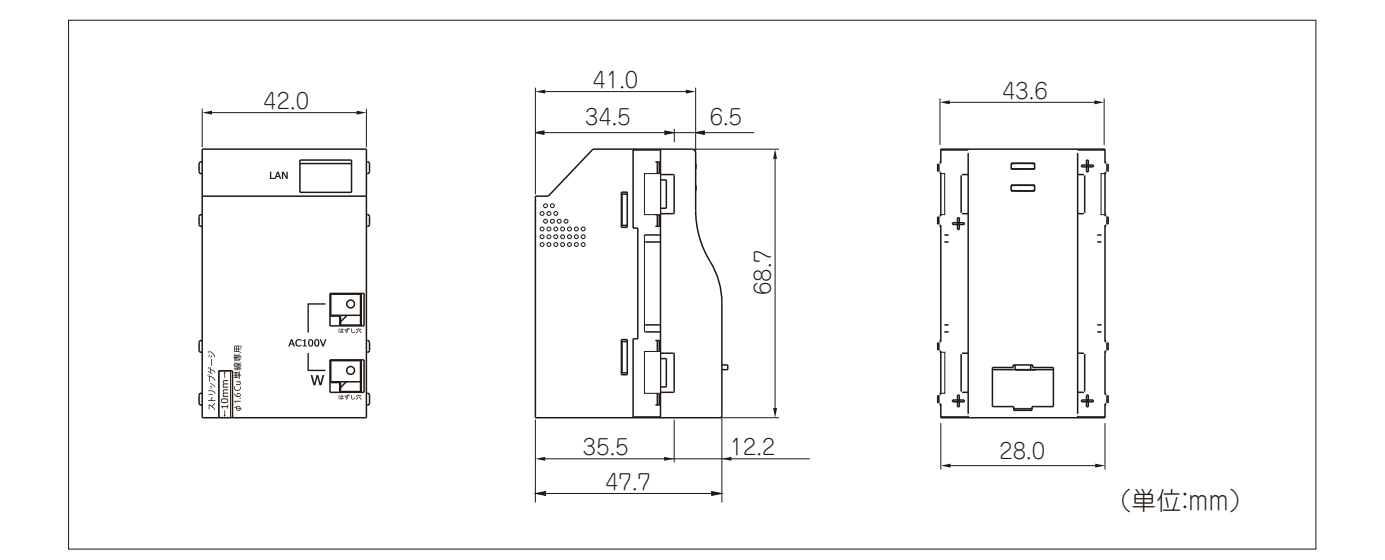

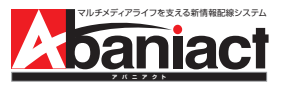

本書の記載内容について、ご不明な点は、下記URLのお問い合わせフォームをご利用ください。

# https://www.inaba.co.jp/contact/abaniact/#8

なお、お問い合わせの際には、必要事項をお問い合わせフォームに入力ください。

- ●お客様のお名前
- ●メールアドレス・電話番号・ご住所
- ●ご購入元のハウスメーカー、工務店 または代理店
- ●お問い合わせ内容 (可能なかぎり詳しくご記入ください)
	- ・SSID番号
	- ・ご契約回線種類とプラン
	- ・接続端末の機種名
	- ・ネットワーク構成
	- ・購入日または引き渡し日
	- ・具体的な動作現象
	- ・その他ご不明点

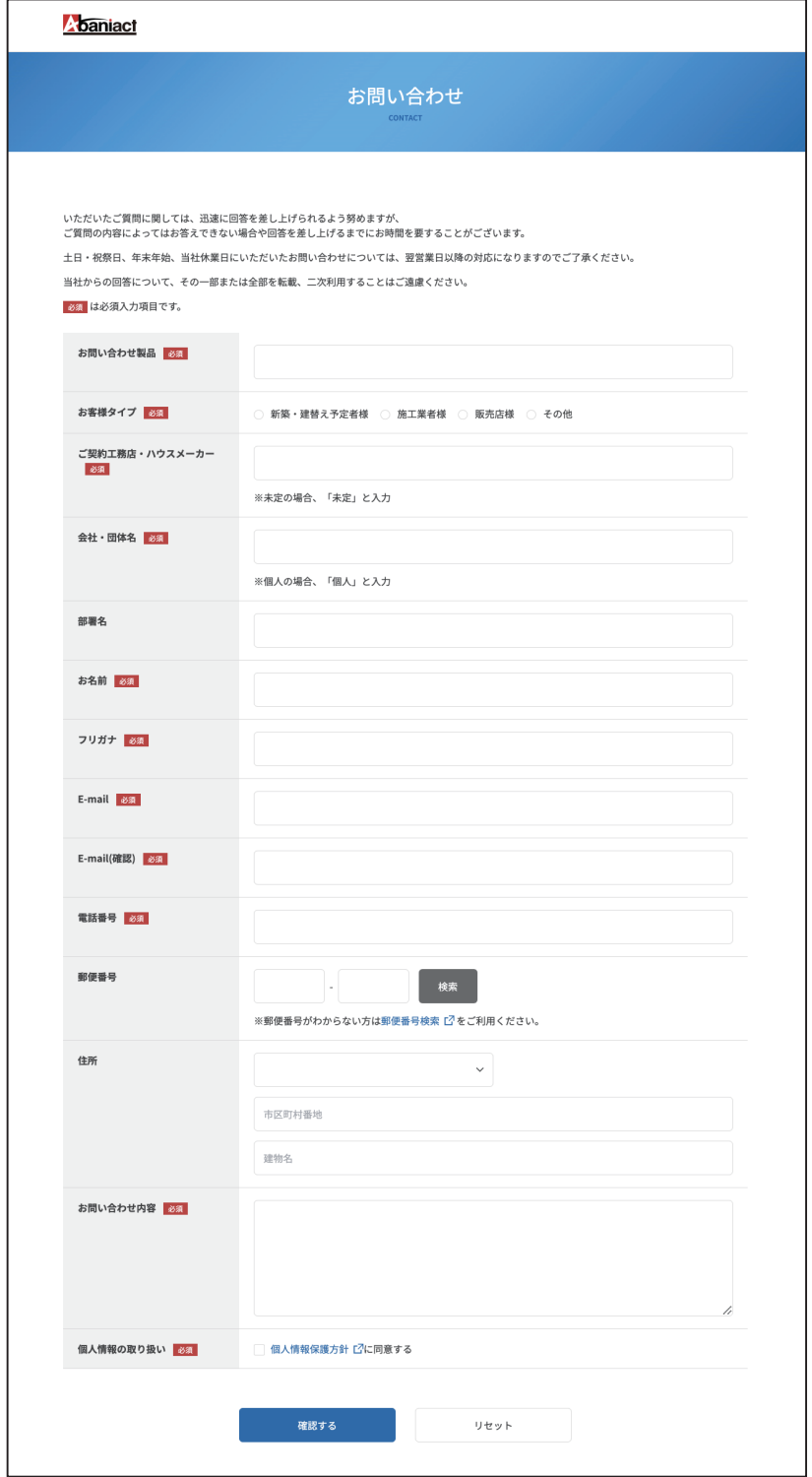

※本書に記載の内容は、予告なく修正・変更することがあります。

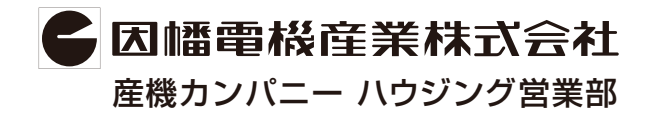

**〒540-0012 大阪市中央区谷町4-11-6 中央日土地谷町ビル4F** 産機カンパニー ハウジング営業部 **0120-390-833 https://www.inaba.co.jp/abaniact/wifi/**